## **Quick Reference Guide – Maintain Traveller Profile Form**

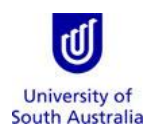

**Purpose**: This guide provides an overview on how staff (and/or their nominated Travel Coordinators) and University students can maintain a 'traveller profile' for the purpose of booking travel with the University's Travel Team or via Serko (the University's online booking tool for eligible staff to self-book domestic-only travel).

*Please note: Travel Coordinators can only maintain a traveller profile on behalf of another staff member after:*

- *they have first created their own traveller profile;*
- *the Travel Team has obtained approval to add them to the list of nominated Travel Coordinators for their ORG2; and*
- the staff member has appointed them as a Travel Coordinator within their traveller profile, as described below.

**References:** Refer to the [Travel Guidelines](https://i.unisa.edu.au/staff/finance/policies-guidelines-and-resources/) on the Finance Unit's website.

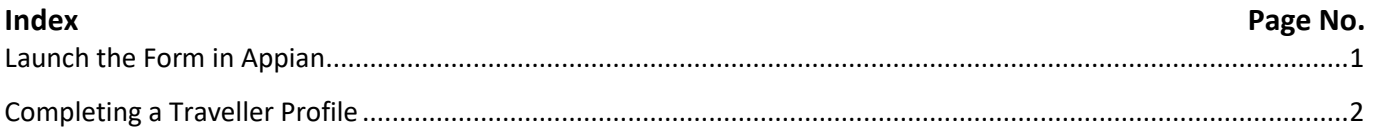

<span id="page-0-1"></span><span id="page-0-0"></span>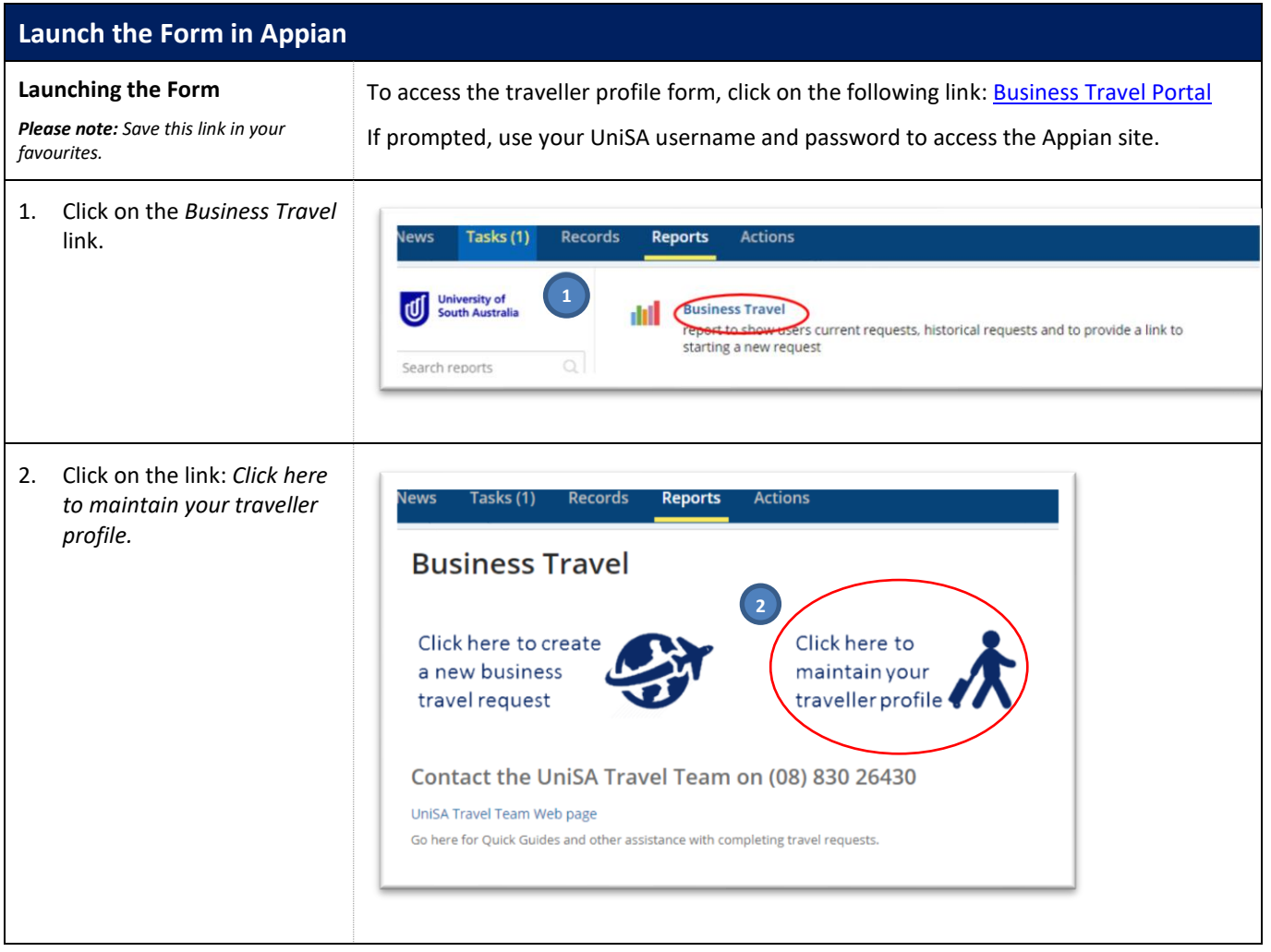

## **Completing a Traveller Profile**

Travellers (inc. staff and students) and Travel Coordinators are required to complete all of the mandatory fields (fields with a **\***) to ensure the traveller profile is completed prior to booking travel.

## **Personal Information – new profile/existing profile**

- 1. Some of the fields in the Personal Information section will be prepopulated from your staff/student record in the MyHR or Medici system.
- 2. If any of the information displayed in the noneditable fields is incorrect, then before proceeding:

**staff** must click on the link to update their staff record in MyHR; or

**students** must amend their details within Medici,

and then complete the traveller profile.

*Please note: Updated data may take up to two days to be reflected within your profile.*

3. Select a title from the dropdown 'picker'.

> *Please note: honorary and professional titles (e.g. Dr, Prof, Assoc Prof, Hon, Sir) are not available, as these titles cannot be processed by all global travel systems.*

4. The profile requires contact details for at least one Emergency Contact person. Additional fields will appear if adding a second contact person.

*Please note: For mobile phone numbers, the Area Code field must be blank.*

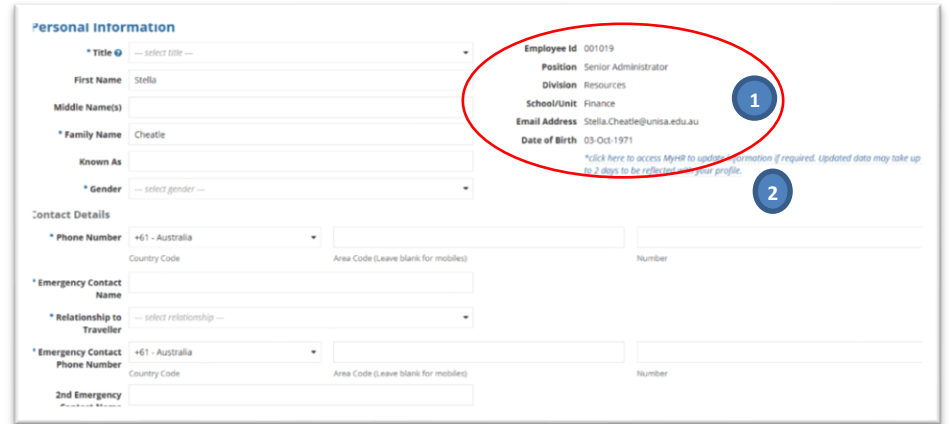

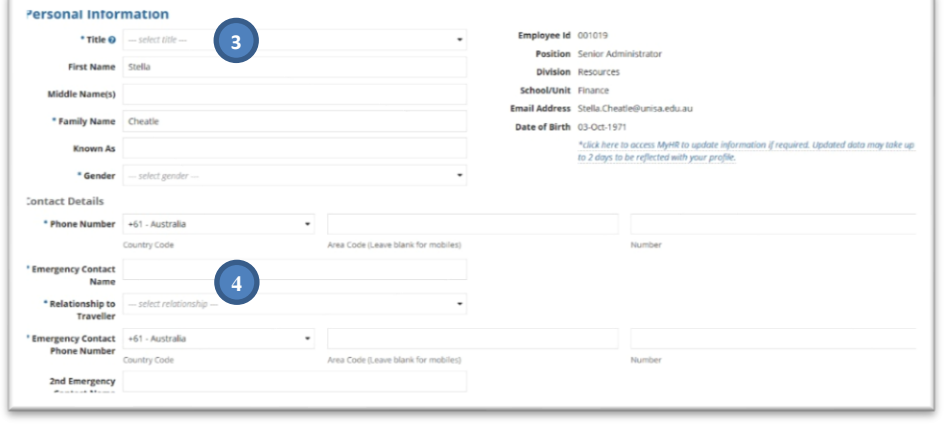

## **Working Relationships**

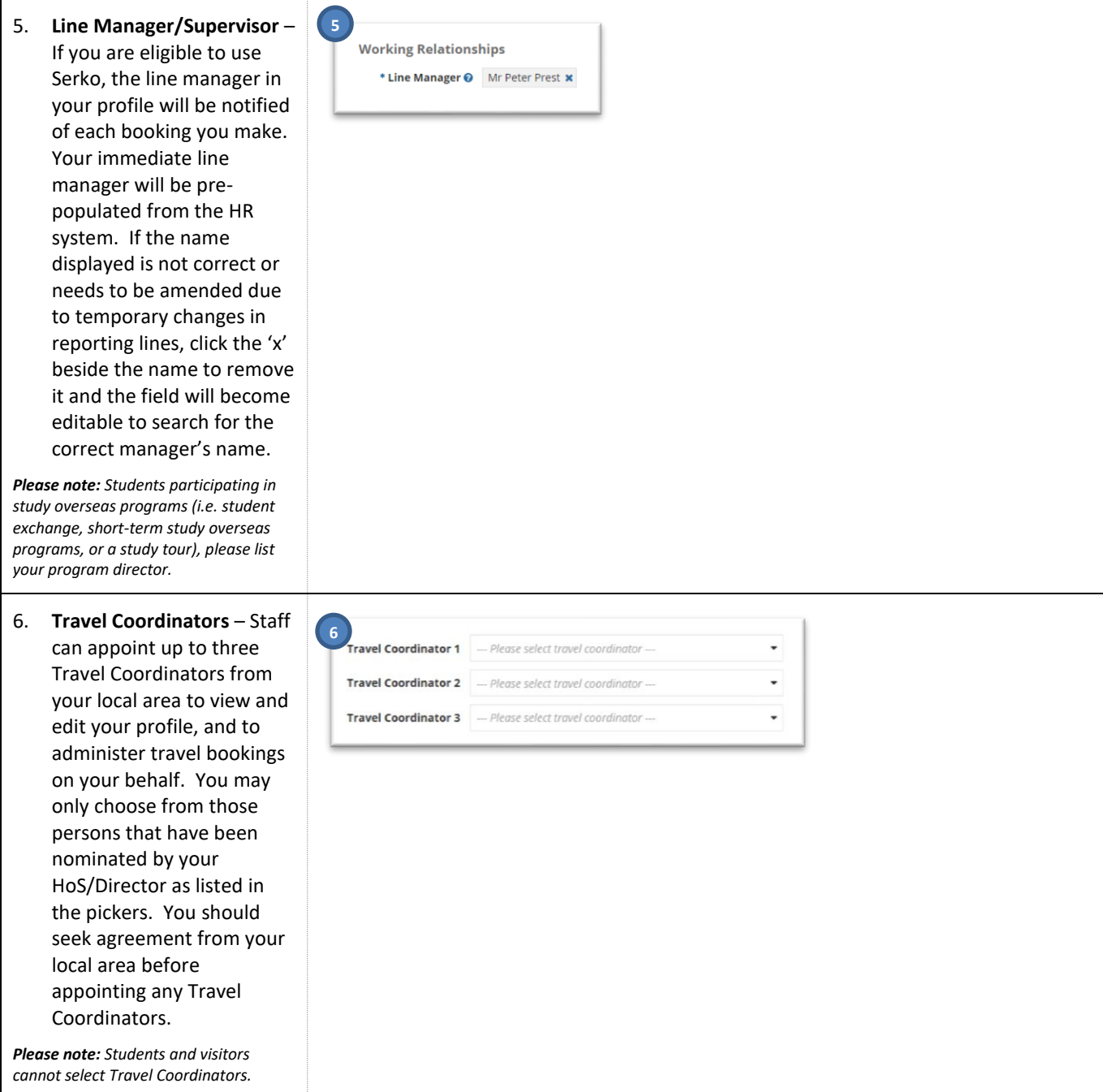

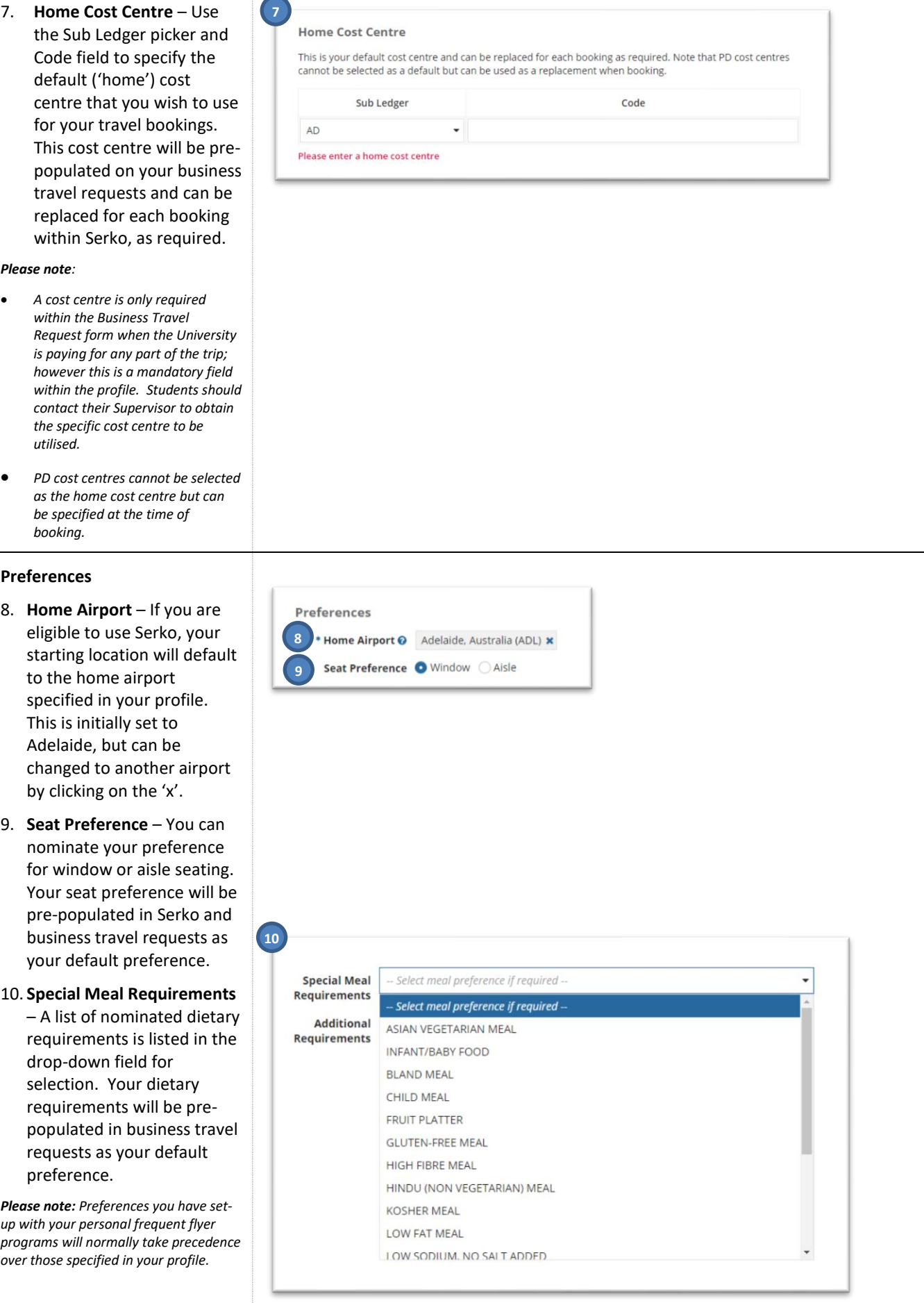

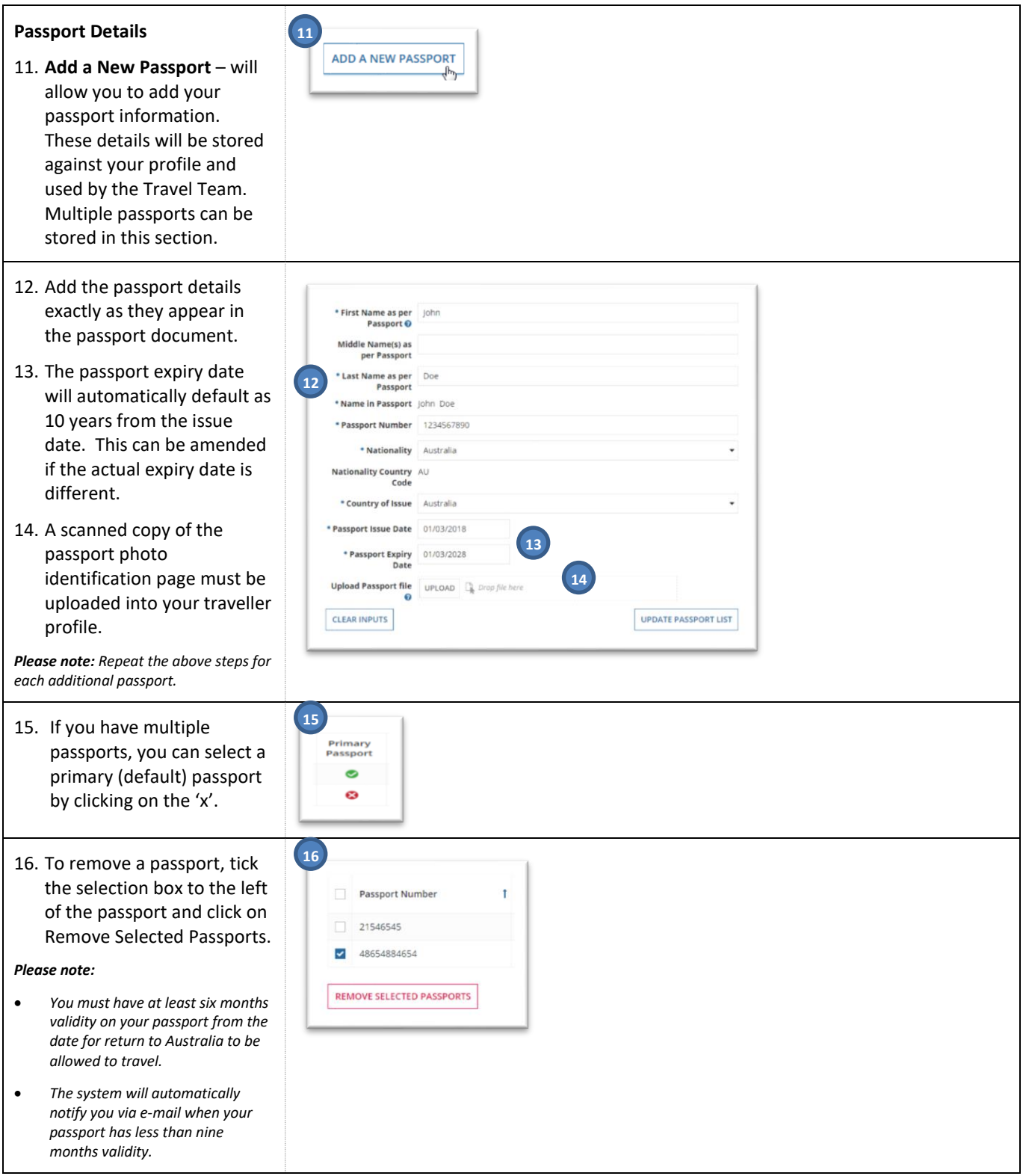

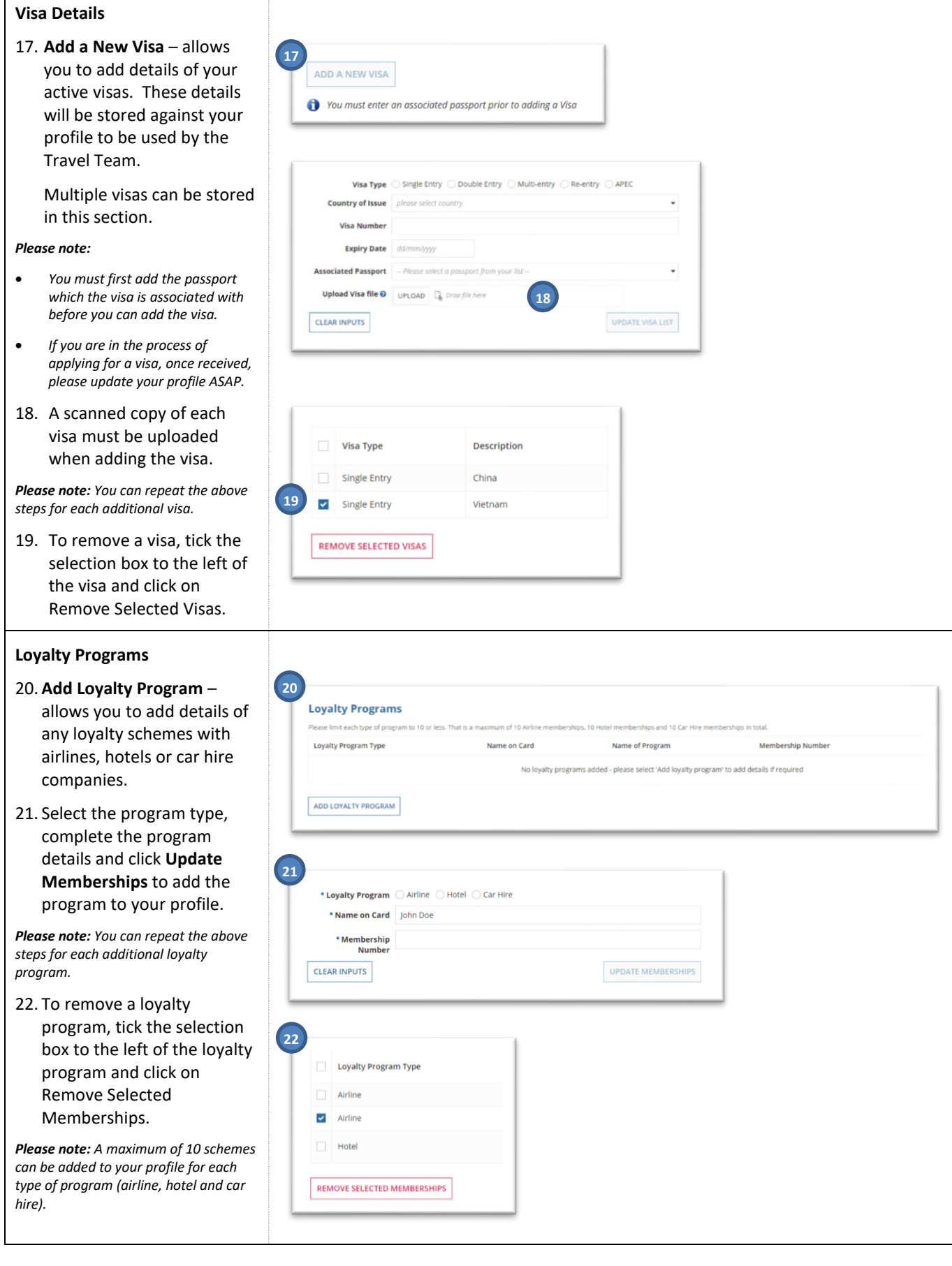

Г

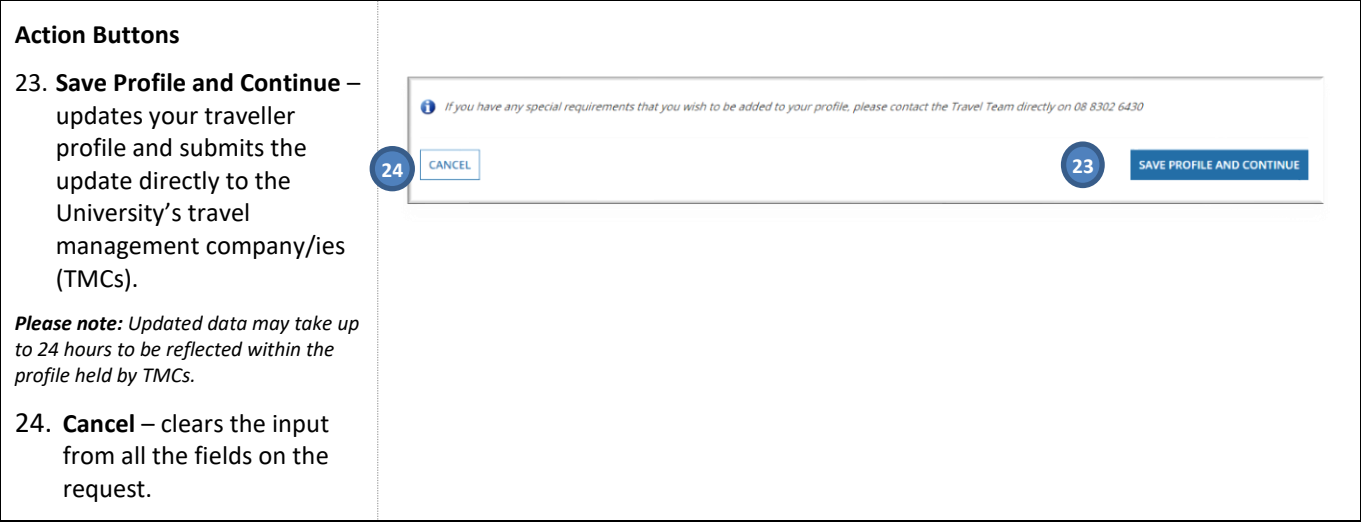